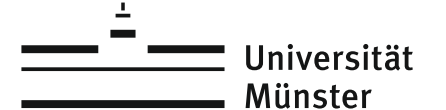

**Bitte füllen Sie dieses Formular mit dem Adobe Acrobat aus.**

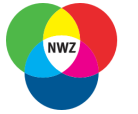

**IVV Naturwissenschaften** Betriebseinheit der Fachbereiche Betriebsemment der Faci<br>Biologie<br>Chemie und Pharmazie Physik

# **IT-Administration IVV Naturwissenschaften**

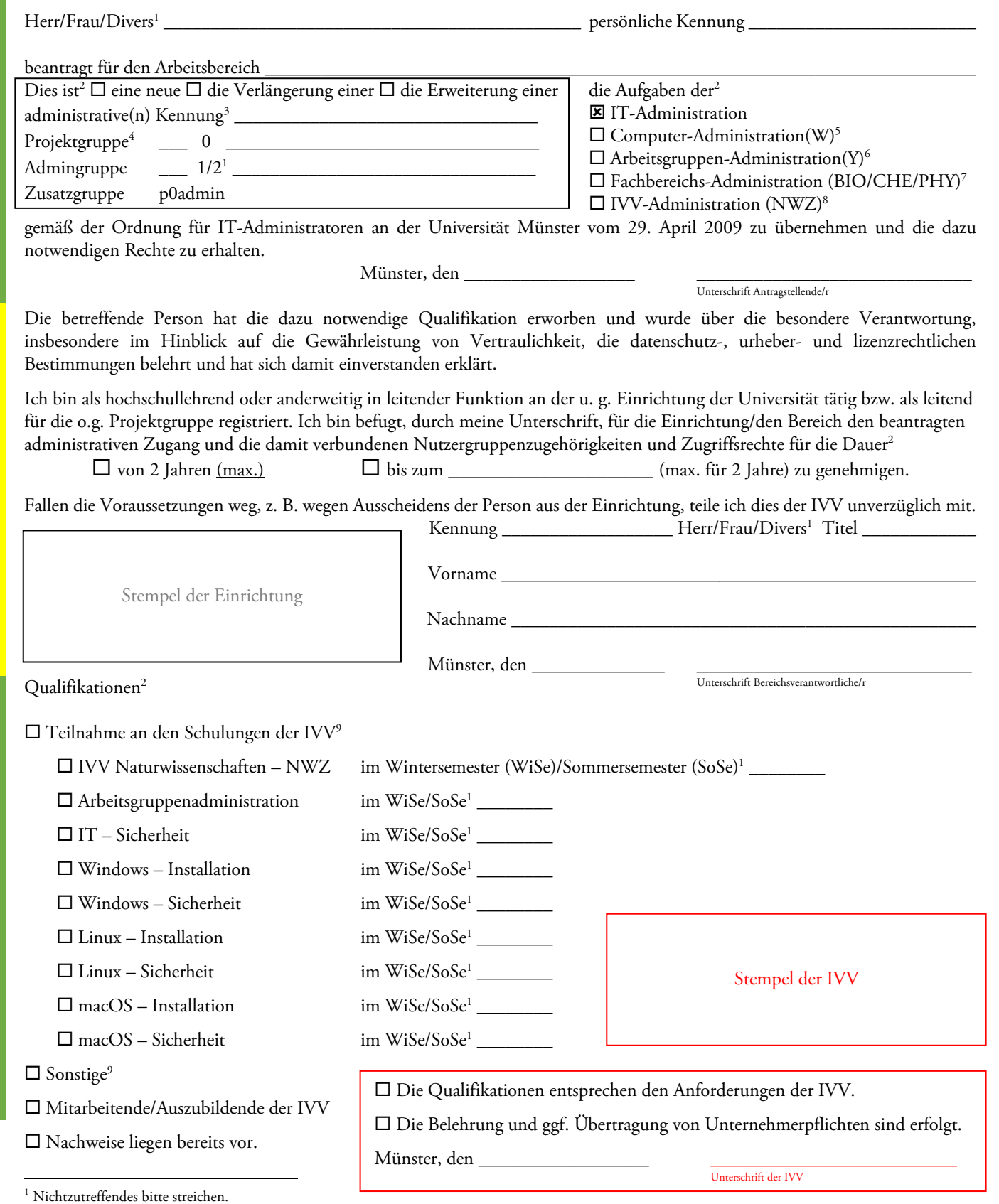

<sup>2</sup> Zutreffendes bitte ankreuzen.

<sup>3</sup> Bei einer neuen administrativen Kennung wird der Name durch die IVV vergeben, lassen Sie dieses Feld bitte frei. Eine "zusätzliche Kennung" muss im IT-Portal<br>beantragt werden. Weitere Hinweise dazu unter <u>https://www.u</u>

- <sup>4</sup> Die Mitgliedschaft in der Projektgruppe wird nur bei der Einrichtung einer neuen administrativen Kennung eingetragen. Bei einer Verlängerung
- muss dies für die Projektgruppenmitgliedschaft durch eine/n Gruppenleitenden der Projektgruppe im IT-Portal erfolgen.
- <sup>5</sup> Administrativer Zugriff auf bestimmte Computer der Arbeitsgruppe. Das Recht wird technisch von der Arbeitsgruppen-Administration(Y) erteilt. <sup>6</sup> Administrativer Zugriff auf alle Computer der Arbeitsgruppe, beinhaltet das Recht auf bestimmte Dateien von Mitgliedern der Arbeitsgruppe zuzugreifen.
- <sup>7</sup> Administrativer Zugriff auf alle Computer des Fachbereiches, beinhaltet das Recht auf bestimmte Dateien von Mitgliedern des Fachbereiches zuzugreifen.
- <sup>8</sup> Administrativer Zugriff auf Geräte und Dienste der IVV, ggf. mit Zugang zu persönlichen und personenbezogenen Daten von Benutzenden.

 $9$  Kopie der Teilnahmebescheinigung bitte beifügen.

Antragstellende/r

Antragstellende/r

Bereichsverantwortliche/r

Bereichsverantwortliche/r

Antragstellende/r

Antragstellende/r

Hinweise zur Bearbeitung in der IVV Naturwissenschaften und beim Identitätsmanagement

# **1 Kennung und Gruppenmitgliedschaften**

Bei der Einrichtung einer neuen administrativen Kennung bzw. Erweiterung einer bestehenden Kennung auf eine weitere Admingruppe sind die folgenden Schritte zu prüfen bzw. durchzuführen:

#### 1.1 **Administrative Kennung vergeben**

Die administrative Kennung beginnt mit W (1er Gruppe) oder Y (2er Gruppe) oder BIO, CHE, PHY oder NWZ + ggf. funktionsspezifischem Präfix (2er Gruppe, Fachbereichs- oder IVV-Administrator). Daran angehängt wird die persönliche Kennung und dann gekürzt auf maximal 8 Zeichen (weglassen des "\_", Abschneiden, bei Mehrdeutigkeiten nummerieren). Beispiel:

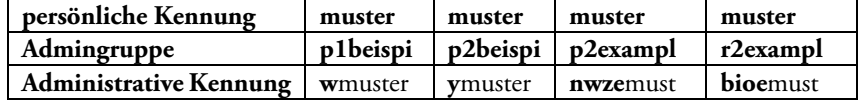

#### **1.2 Administrative Kennung in p0admin als kennungsstiftende Gruppe eintragen**

Die Beantragung erfolgt zusätzlich im IT-Portal, die Genehmigung durch die IVV mit Bearbeitungshinweisen in MIA. Beispiel:

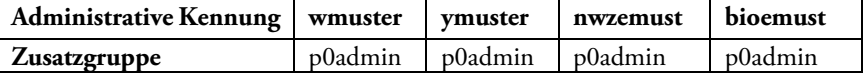

#### **1.3 Administrative Kennung in Projektgruppe eintragen**

Beim Anlegen einer neuen administrativen Kennung durch das Identitätsmanagement. Beispiel:

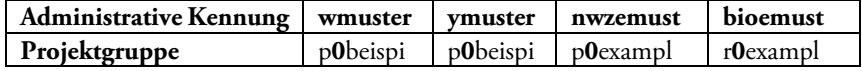

#### **1.4 Administrative Kennung in Admingruppe als Zusatzgruppe eintragen**

Beispiel:

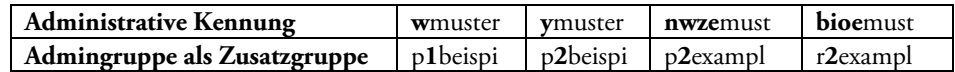

#### **1.5 Persönliche Kennung in Zusatzgruppe z2ivv4 eintragen**

Beispiel:

# **2 Gruppenleitung**

Sollte eine neue Admingruppe eingerichtet werden müssen, so ist bzgl. der Gruppenleitung folgendes zu beachten:

#### **2.1 Aktive/r Gruppenleiter/in, verantwortlich für Finanzen und Gruppenleitung**

Hier ist abweichend von der/dem Gruppenleitenden der Projektgruppe einzutragen:

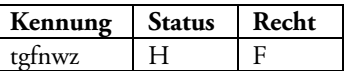

**persönliche Kennung muster Zusatzgruppe** z2ivv4

# **2.2 Aktive/r Gruppenleiter/in, bearbeitet Mitgliedschaftsanträge, verantwortlich für Gruppenleitende**

Hier ist abweichend von etwaigen Gruppenleitenden der Projektgruppe einzutragen:

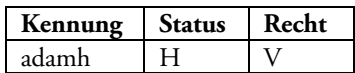

# **2.3 Es dürfen keine anderen Gruppenleitenden (Status A, H) eingetragen werden.**

# **3 Verlängerungen**

Die Verlängerung der Projektgruppe muss immer von der/dem jeweiligen Gruppenleitenden im IT-Portal durchgeführt werden.

Bei Verlängerung einer administrativen Kennung durch die IVV sind die folgenden Gruppenmitgliedschaften zu prüfen und ggf. zu verlängern:

- 1. Admingruppe laut Antrag
- 2. Zusatzgruppe p0admin
- 3. Mitgliedschaft der persönlichen Benutzendenkennung in der Nutzergruppe z2ivv4